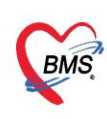

บริษัท บางกอก เมดิคอล ซอฟต์แวร์ จำกัด (สำนักงานใหญ่) เลขที่ 2 ชั้น 2 ซ.สุขสวัสดิ์ 33 แขวง/เขต ราษฎร์บูรณะ กรุงเทพมหานคร โทรศัพท์ 0-2427-9991 โทรสาร 0-2873-0292 เลขที่ประจำตัวผู้เสียภาษี 0105548152334

## **วิธีการเพิ่ม ข้อมูล Lot. Vaccine**

- 1 ที่หน้าจอทะเบียน Vaccine กดปุ่มVaccine Lot.
- 2 กดปุ่ม Vaccine Covid-19

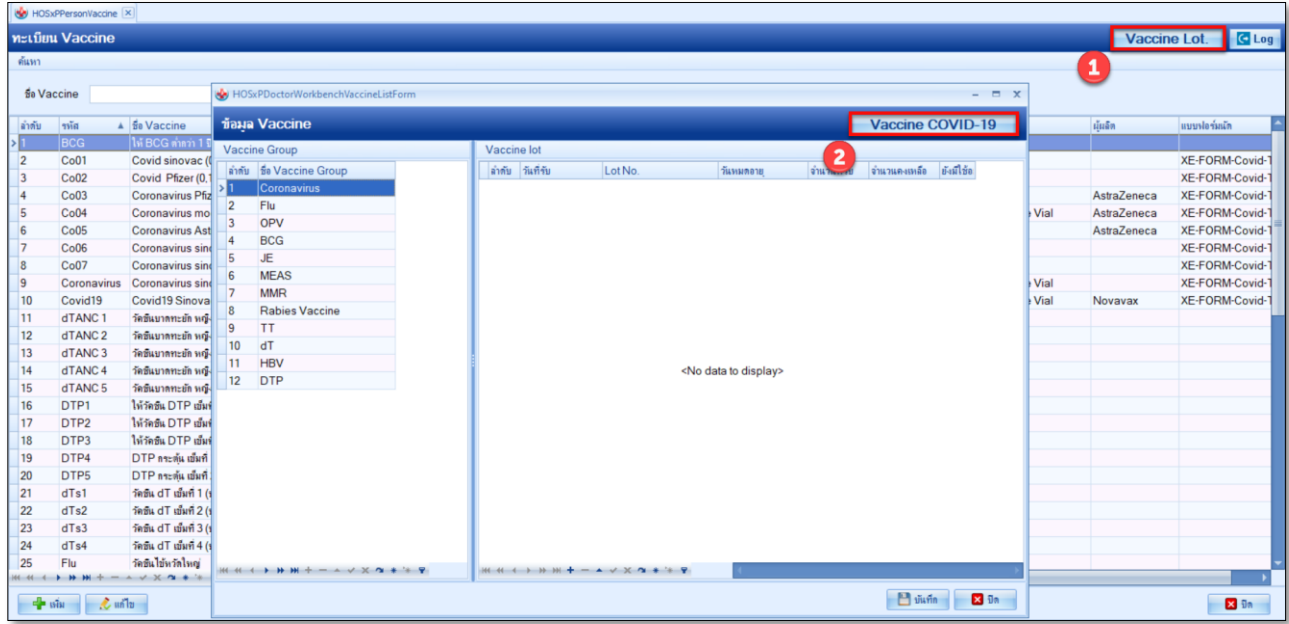

- 3 กดปุ่ม เพิ่ม
- 4 ระบุข้อมูลชื่อVaccine , ผู้ผลิต (วันที่รับและเวลาที่รับจะขึ้นเป็นเวลาปัจจุบัน สามารถแก้ไขได้)

5 ระบุ ข้อมูล ช่องLot. No., Serialization, วันหมดอายุ และจำนวน Dose (สามารถใช้เครื่องอ่าน Barcode ยิง ที่ข้างกล่อง Vaccine ได้)

 $6$  ติ๊ก พิมพ์ label เพื่อพิมพ์ Sticker เมื่อบันทึกข้อมูล

7 กดปุ่ม บันทึก ระบบจะGen กล่องที่ของLot Vaccine และ Dose มาให้ตามที่ระบุไว้ซึ่งสามารถ ้ออกแบบแบบฟอร์ม Sticker มาแปะติดกับกล่องวัคซีนที่ฉีดให้กับผู้ป่วย และติดที่ใบนำทางของผู้ป่วยได้

 เอกสารฉบับนี้จัดท าขึ้นส าหรับผู้ใช้งาน Vaccine Covid19 เท่านั้น ห้ามเผยแพร่โดยมิได้รับอนุญาต : ฉบับปรับปรุง วันที่ 24 มีนาคม 2564

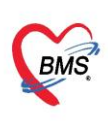

บริษัท บางกอก เมดิคอล ซอฟต์แวร์ จำกัด (สำนักงานใหญ่) เลขที่ 2 ชั้น 2 ซ.สุขสวัสดิ์ 33 แขวง/เขต ราษฎร์บูรณะ กรุงเทพมหานคร<br>โทรศัพท์ 0-2427-9991 โทรสาร 0-2873-0292 เลขที่ประจำตัวผู้เสียภาษี 0105548152334

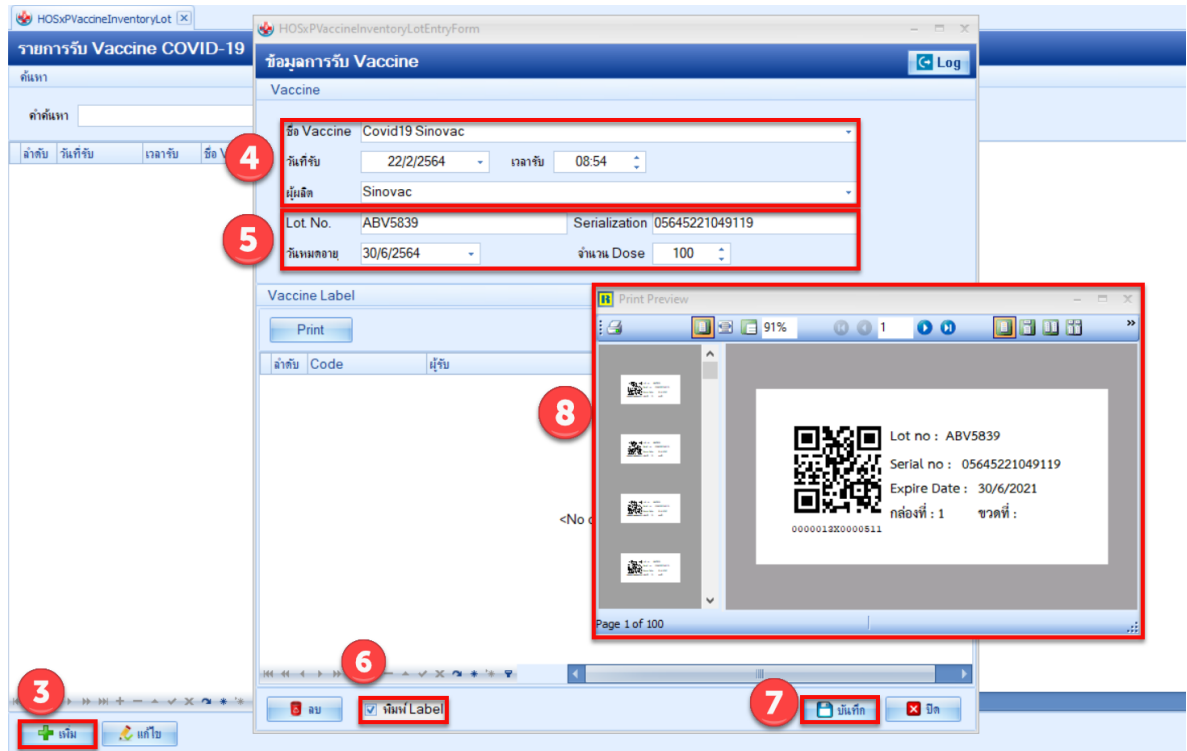

เอกสารฉบับนี้จัดท าขึ้นส าหรับผู้ใช้งาน Vaccine Covid19 เท่านั้น ห้ามเผยแพร่โดยมิได้รับอนุญาต : ฉบับปรับปรุง วันที่ 24 มีนาคม 2564